### **1. Основные возможности дополнения**

Дополнение «Собрания» - инструмент для управления собраниями, подходящий для компаний, работающих в любой сфере, позволяет повысить эффективность выполнения задач, принятых на собрании, экономить время на организацию мероприятий, автоматически отправлять рассылку приглашения на собрания участникам и т.п.

Основные возможности:

- создание собраний с указанием даты/времени проведения, повестки дня, типа собрания;
- автоматическая рассылка приглашений на собрание выбранным участникам;
- создание и мониторинг задач, принятых на собрании, с автоматической отправкой напоминаний исполнителям и принимающим;
- распечатка протоколы собраний, лист выполнения задач и т.п.

#### **2. Установка дополнения**

При установке дополнения «Собрания» для его полной и корректной работы обязательным условием является установка полей связи с таблицей «Контрагенты», которая должна быть в текущей конфигурации.

# Установка дополнения "Собрания"

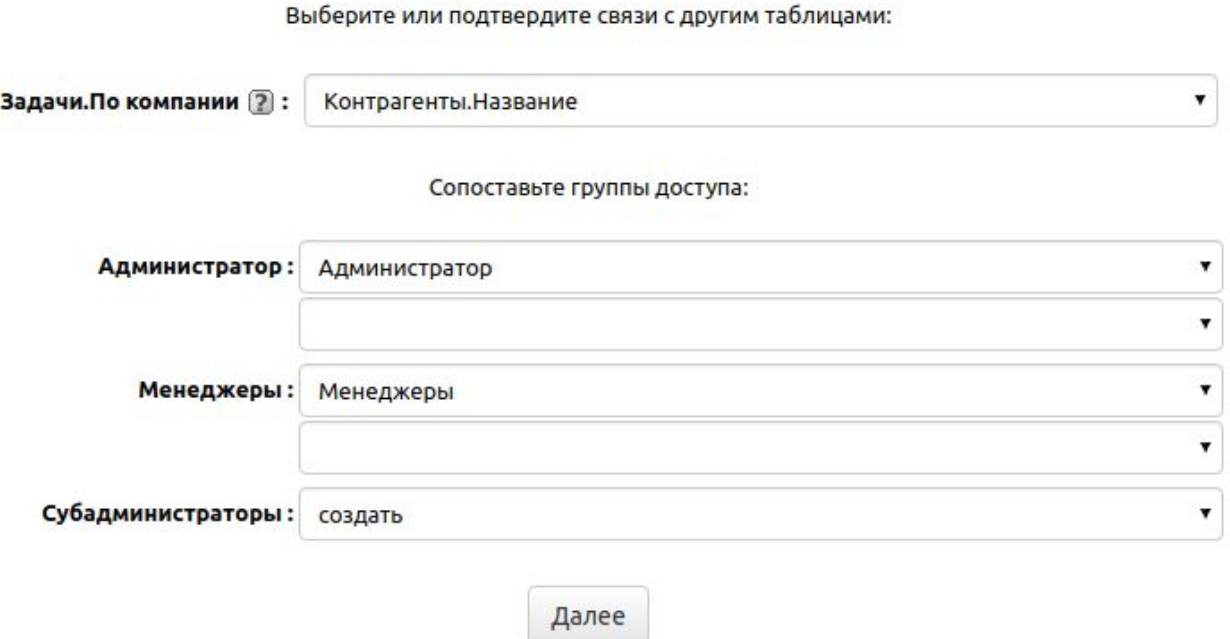

Связь с таблицей «Контрагенты» нужна для указания компании (клиента), по которой выставлена задача при создании этой задачи. Если такой таблицы или её аналога нет в Вашей конфигурации и оставить данное поле настройки, то оно превратится в текстовое, о чём Вам сообщит системное окно. В этом случае в него вручную можно будет вписывать названия компаний Ваших клиентов. Также ниже необходимо будет сопоставить группы доступа дополнения с группами доступа в Вашей программе. В случае отсутствия похожих групп, можем их создать из дополнения, либо лишние сделать пустыми. Установка дополнения завершена

Также ниже необходимо будет сопоставить группы доступа дополнения с группами доступа в Вашей программе. В случае отсутствия похожих групп, можем их создать из дополнения, либо лишние сделать пустыми.

#### **3. Описание элементов дополнения и принцип его работы**

Дополнение «Собрания» состоит их двух основных таблиц: «Собрания», «Задачи» и вспомогательной "Типы собраний".

После установки дополнения рекомендуется заполнить вспомогательную таблицу "Типы собраний" под нужды своей компании.

#### **3.1 Типы собраний**

Данная таблица используется для хранения стандартизированных в вашей компании типов собраний. Для удобства использования дополнения в дальнейшем рекомендуется заранее заполнить данную таблицу.

Изначально в данной таблице есть 1 тип собрания "Общее", который устанавливается по умолчанию при создании собраний:

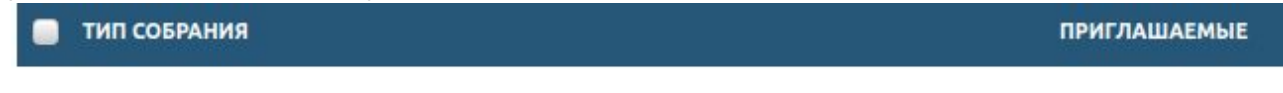

• Общее

Рекомендуется изменить данный тип собрания на такой, который будет выбираться наиболее часто в Вашей организации. Для этого необходимо нажать на эту запись, откроется окно просмотра записи:

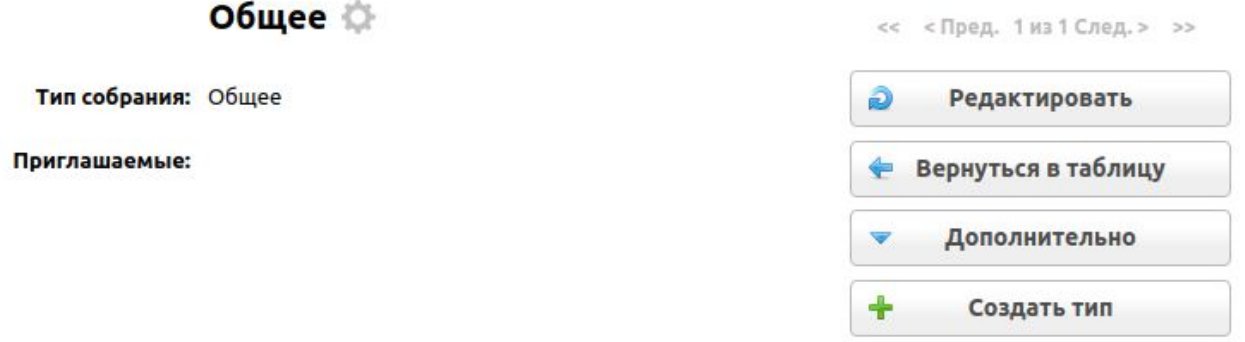

Далее нажать кнопку редактировать, после чего откроется режим редактирования записи:

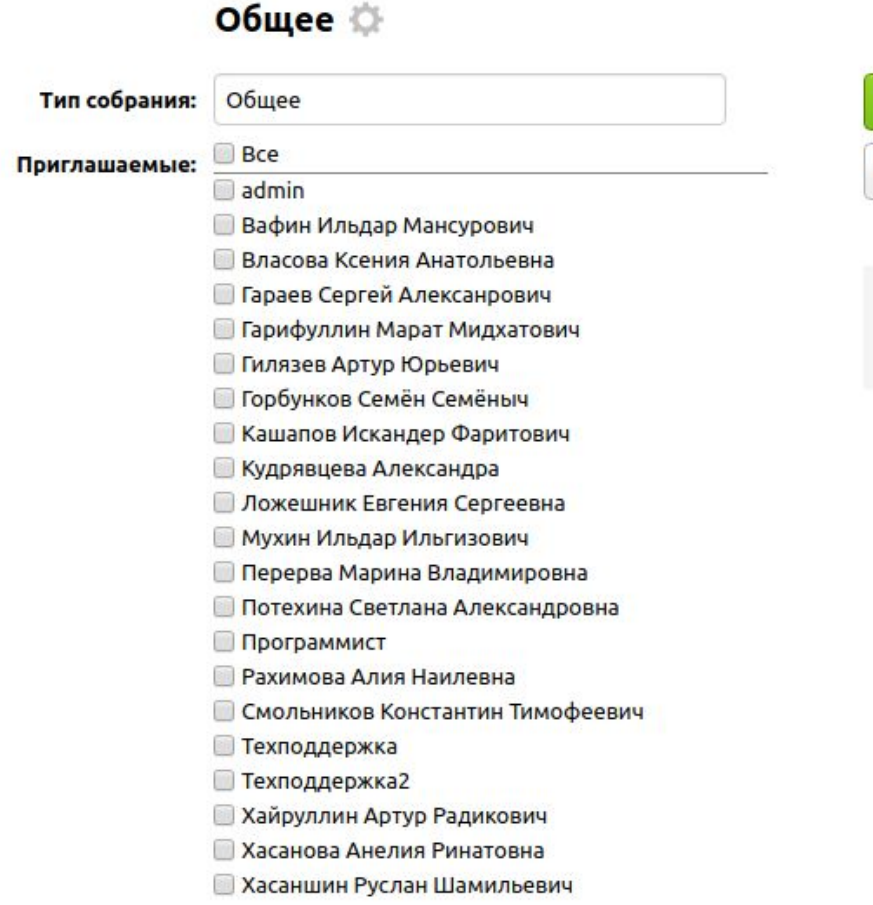

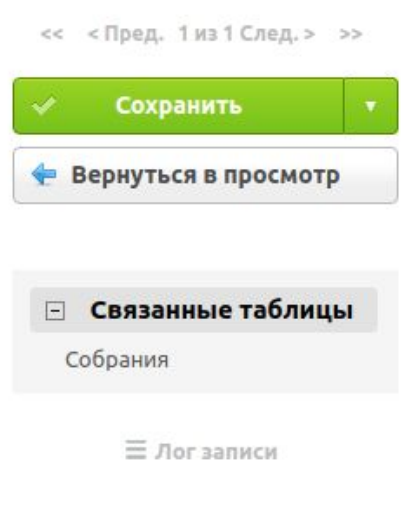

Здесь можно переименовать тип собрания и выбрать тех сотрудников, которые обычно приглашаются на данный тип собрания и нажать "Сохранить". Теперь при создании нового собрания (о чём будет рассказано ниже) сразу будет выбран только что отредактированный Вами тип собрания и выбраны соответствующие приглашаемые.

Для того чтобы создать новый тип, необходимо нажать на кнопку «Создать тип»:

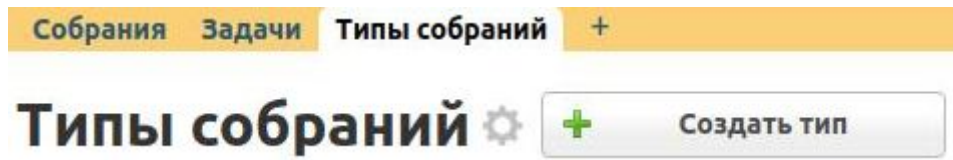

Откроется таблица добавления нового типа, где необходимо заполнить основные поля:

### Создать тип

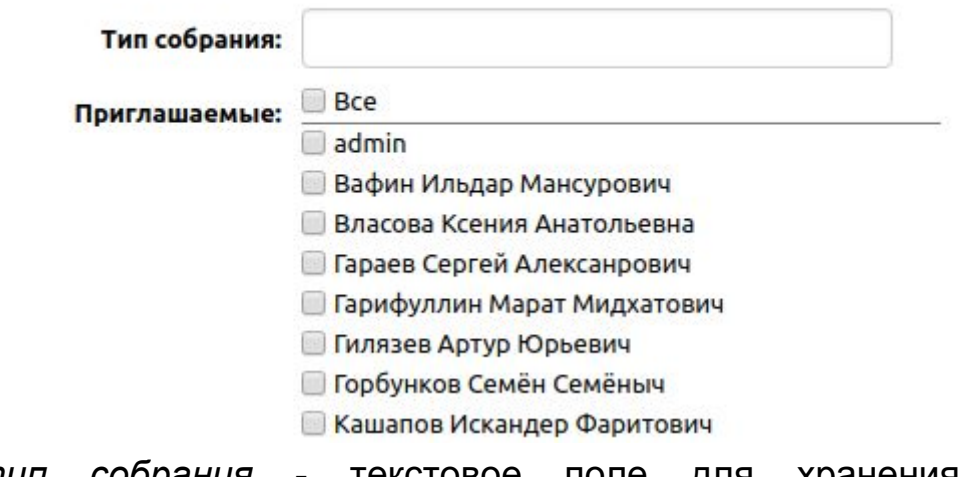

- *тип собрания* текстовое поле для хранения названий мероприятий;
- *приглашаемые* поле выбора пользователей, которые обычно приглашаются на данный тип собрания.

Также новые типы можно создавать из таблицы "Собрания". В режиме создания записи в т. "Собрания" Вы можете нажать на зелёный плюс справа от поля "Тип собрания":

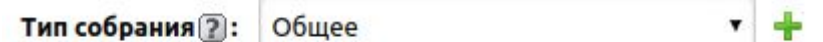

Выйдет окно добавления нового типа:

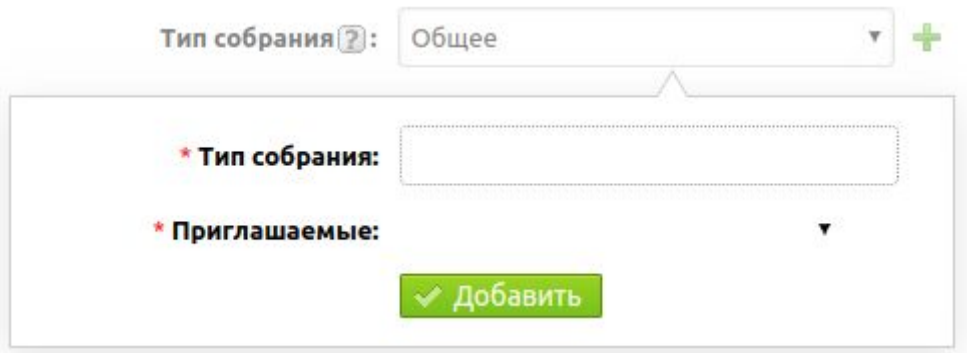

Здесь нужно ввести название нового типа и выбрать приглашаемых, после этого нажать "Добавить".

#### **3.2 Собрания**

Данная таблица содержит информацию, когда проводилось собрание, тип собрания, повестку дня, список приглашаемых, сколько выставлено, решено и просрочено задач, принятых на собрании. Также содержит

такие файлы: подписанный оригинал протокола, автоформируемый протокол и приложения к собранию.

Для того, чтобы создать собрание, необходимо нажать на кнопку «Создание собрания»:

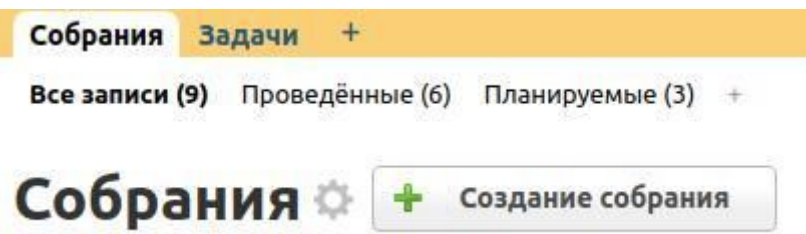

Откроется таблица добавления нового собрания, где необходимо заполнить основные поля:

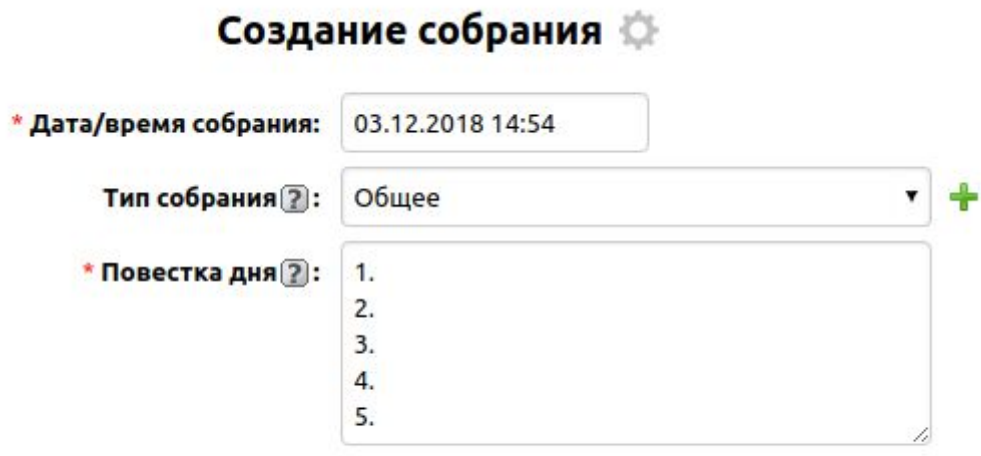

- *дата/время собрания* время проведения собрания, по умолчанию проставляется текущая дата/время добавления записи;
- *тип собрания* поле связи с таблицей "Типы собраний", здесь выбирается стандартизированный для организации тип собрания. По умолчанию выставляется тот тип собрания, который мы отредактировали в пункте 3.1 "Типы собраний". Если данный тип не был отредактирован, по умолчанию будет выбран тип "Общее";
- *повестка дня* многострочное поле указания списка вопросов для обсуждения на собрании. При отправке приглашений участникам собрания берётся информация из этого поля.

Когда заполнение необходимых полей закончено, нажимаем на кнопку «Сохранить».

После сохранения записи отобразятся дополнительные поля, которые вы можете дозаполнить, открыв запись на редактирование, или которые заполняются автоматически:

Conney of 03 12 2018 16:16

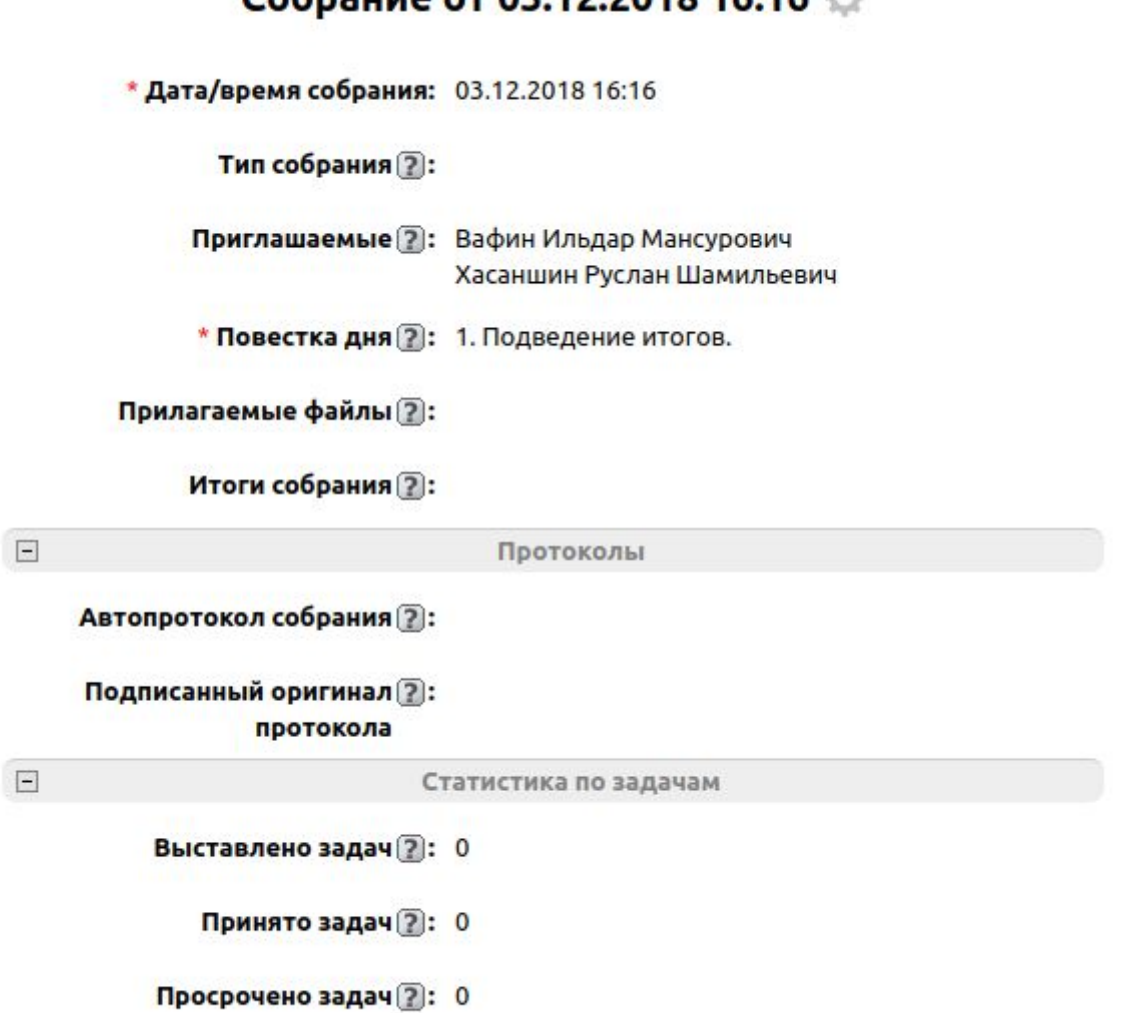

- *приглашаемые* поле множественного выбора пользователей, используется для рассылки приглашений на собрание выбранным в этом поле участникам. Перед отправкой приглашений его можно редактировать;
- *прилагаемые файлы* поле типа файл, используется для хранения и отправки вместе с приглашением файлов, используемых на собрании. Например, перед собранием сюда можно загрузить файл, по которому сотрудникам необходимо подготовиться к собранию, и при отправке приглашения на собрание, помимо перечисления вопросов повестки дня, будет отправлен и этот файл во вложении. После собрания можно

прикрепить сюда файлы аудио- или видеофиксации и т.п. Может включать в себя файлы любого типа.

- *итоги собрания* многострочное текстовое поле для хранения решений, принятых на собрании;
- *автопротокол собрания* поле типа файл для хранения оригинала протокола, используется также при автоматической отправке протокола. Разрешённые форматы файлов: doc, docx, odt, txt, jpeg, png, pdf;
- *подписанный оригинал протокола* поле типа файл, используется для хранения подписанного оригинала протокола (при его наличии).
- *Выставлено / Решено / Просрочено задач* автоматически заполняемые поля для мониторинга количества выставленных / решенных / просроченных задач;

Таким образом, мы создали запись о собрании. Далее рассмотрим по порядку остальные возможности, которые предоставляет дополнение.

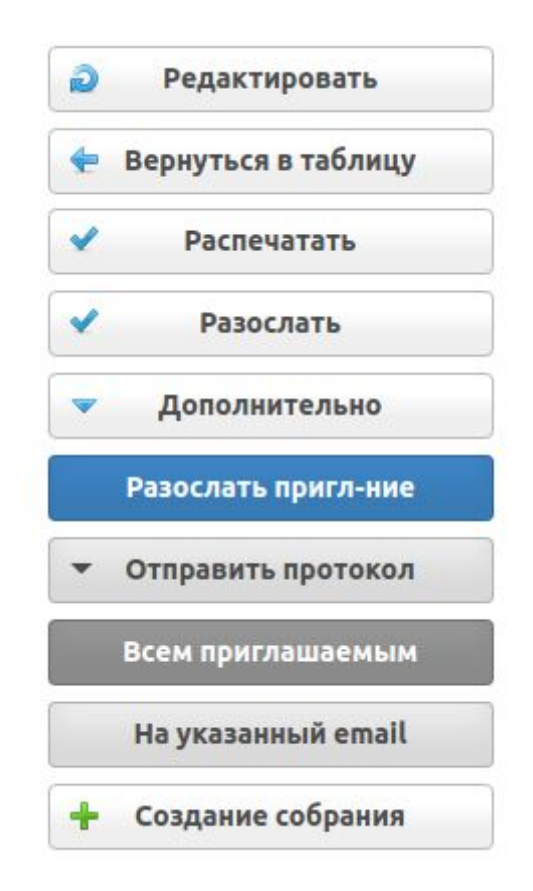

**- Автоматическая рассылка приглашения на собрание.** Дополнительное действие «Пригласить уч-ков» используется для автоматической рассылки на email приглашения на собрание участникам, выбранным в поле «Приглашаемые». Также если в поле

«Прилагаемые файлы» присутствует файл, то он будет добавлен как вложение в письмо. Текст приглашения следующий:

### *Здравствуйте!*

*Вы были приглашены на собрание «(Тип собрания)», которое назначено на (Дата/время собрания).*

*Повестка дня:*

*(Список вопросов повестки дня)*

**- Автоматическая рассылка протокола.** Есть возможность разослать протокол собрания всем, указанным в списке "Приглашаемые". Для этого необходимо воспользоваться ДД: "Отправить протокол: Всем приглашаемым". При этом необходимо, соответственно, чтобы поле итогов было заполнено или задачи, которые были выставлены на собрании были внесены в запись.

**- Автоматическая отправка протокола.** Также есть возможность отправить протокол собрания на указанный email. Для этого необходимо воспользоваться дополнительным действием «Отправить протокол: на указанный email». После нажатия на ДД выйдет следующая страница:

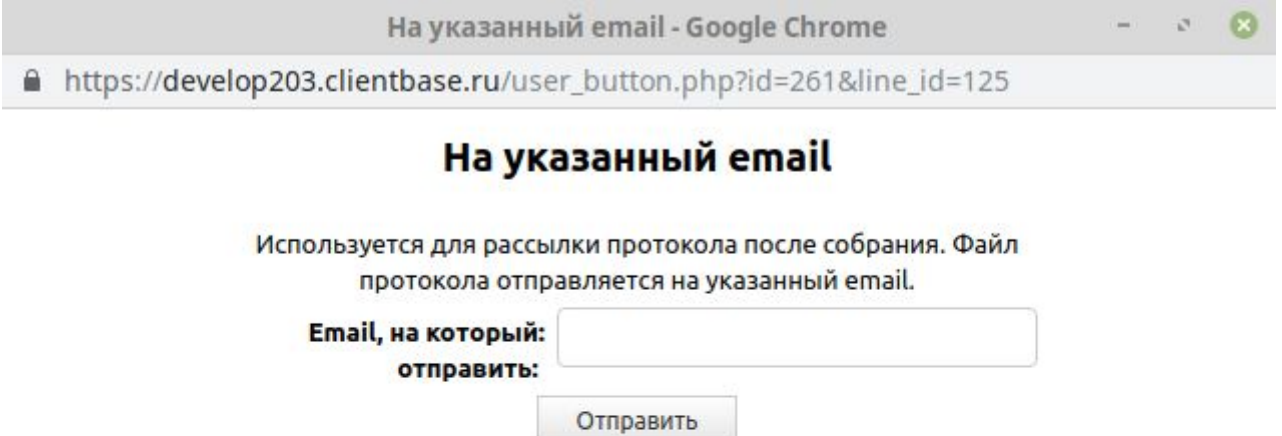

Здесь необходимо ввести email, на который необходимо отправить протокол, и нажать кнопку «Отправить».

**- Распечатка бланка протокола.** Перед собранием есть возможность распечатать бланк протокола собрания, для этого необходимо нажать на кнопку «Распечатать» и из списка выбрать «Бланк протокола собрания»:

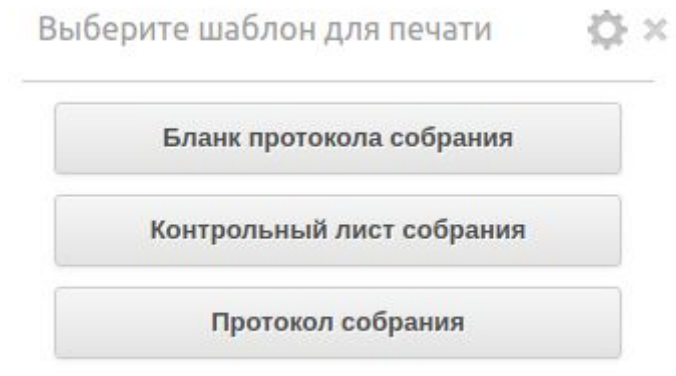

Откроется печатная форма протокола:

#### *Протокол собрания*

*Дата/время проведения собрания: (Дата/время собрания) Приглашённые: (Список приглашаемых) Повестка дня: (Список вопросов повестки дня) Итоги:*

*Задачи, принятые на собрании:*

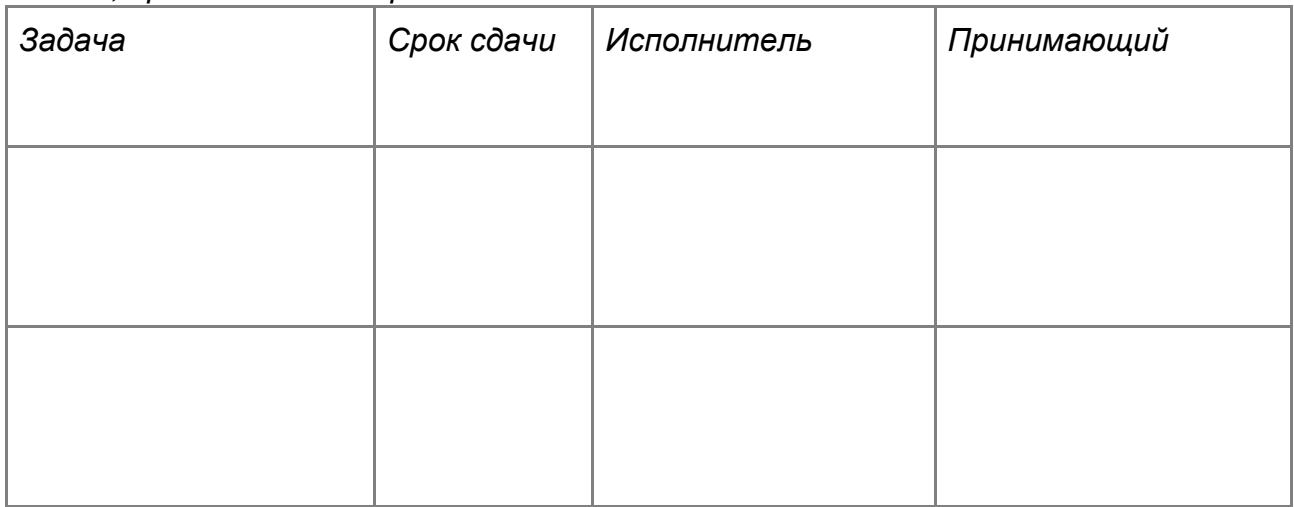

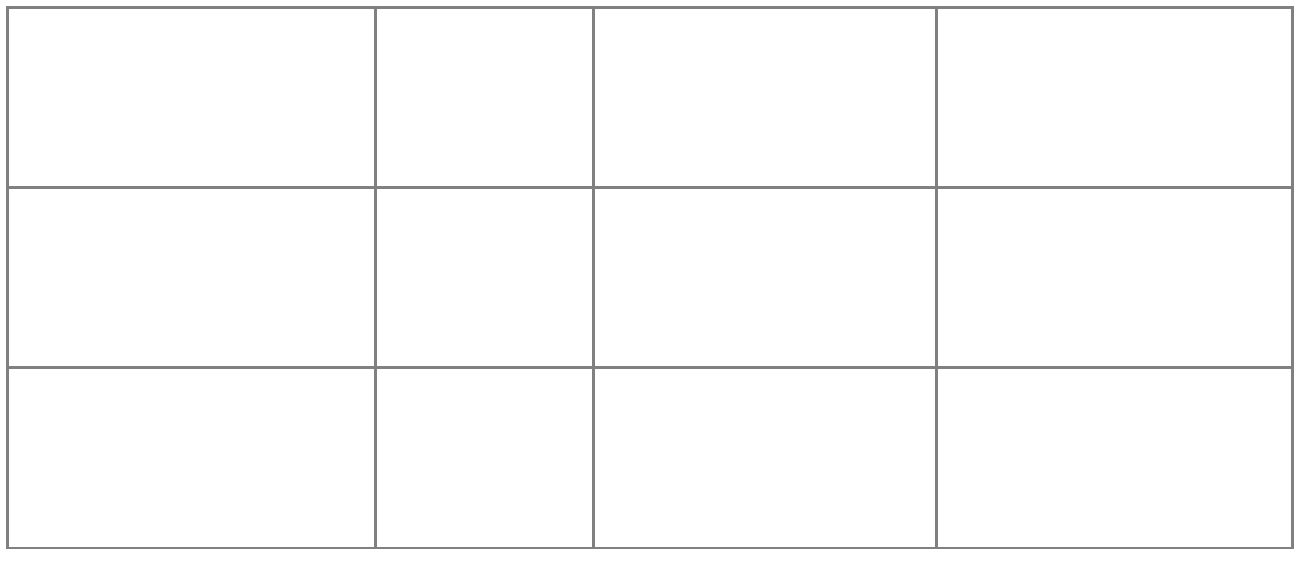

Утверждаю:

Данный протокол можно использовать на собрании для фиксирования всех задач, принятых на собрании.

**- Распечатка контрольного листа собрания**. В системе предусмотрена возможность распечатки листа выполнения задач, где отражены все задачи, принятые на собрании, статусы их выполнения и т.п. Для распечатки необходимо нажать "Распечатать" и в появившемся окне "Контрольный лист собрания":

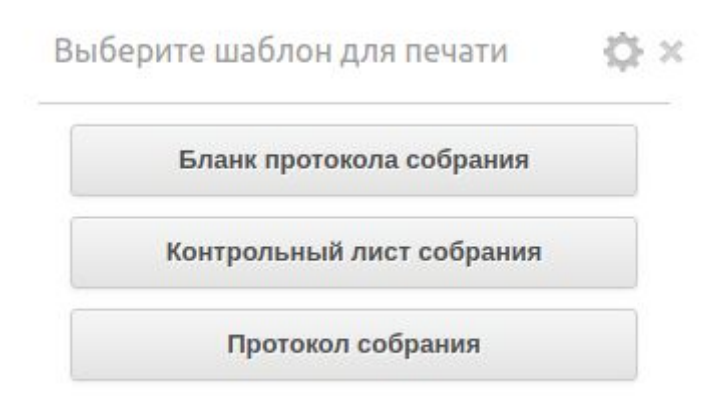

Выйдет печатная форма листа:

### *Контрольный лист собрания от (Дата печати данного листа)*

*Дата/время проведения собрания: (Дата/время собрания) Приглашённые: (Список приглашаемых) Повестка дня: (Список вопросов повестки дня)*

*Итоги:*

*(Список решений, принятых на собрании) Задачи, принятые на собрании:*

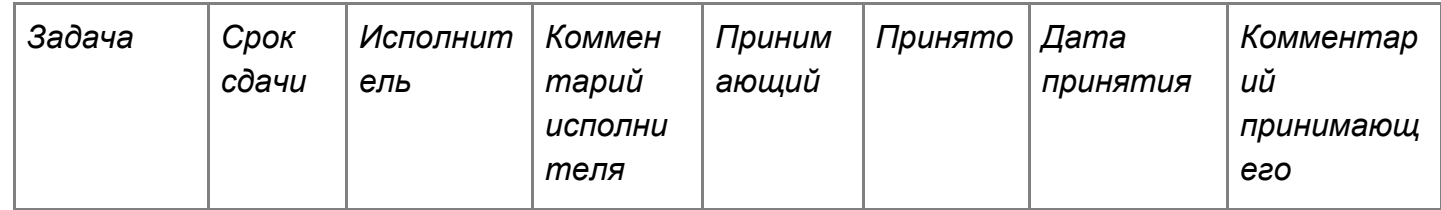

*Ниже все поля автоматически заполняемые*

**- Распечатка автоматически формируемого протокола собрания.** Также есть возможность распечатать протокол собрания, например, чтобы подписать его у ответственного. Для этого нажмите "Распечатать" "Протокол собрания":

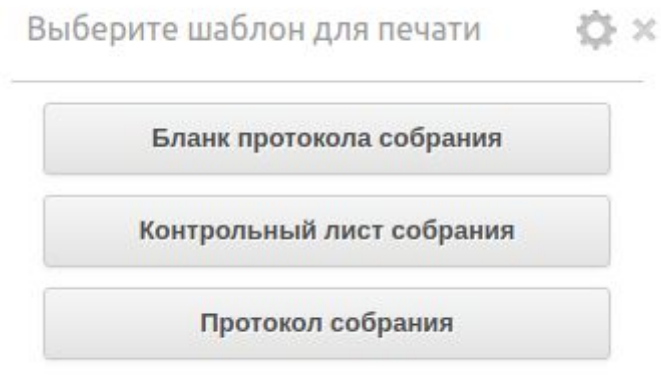

Откроется печатная форма протокола:

#### *Протокол собрания*

*Дата/время проведения собрания: (Дата/время собрания) Приглашённые: (Список приглашаемых) Повестка дня: (Список вопросов повестки дня) Итоги: (Список решений, принятых на собрании) Задачи, принятые на собрании:*

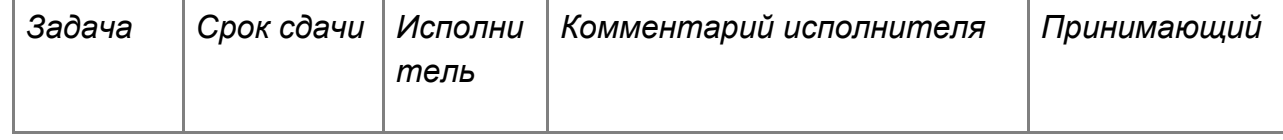

*Ниже все поля автоматически заполняемые*

**- Работа с подтаблицей «Задачи»**. Принятые на собрании задачи можно добавлять через зелёный плюс или через кнопку «Добавить запись» в подтаблице «Задачи»:

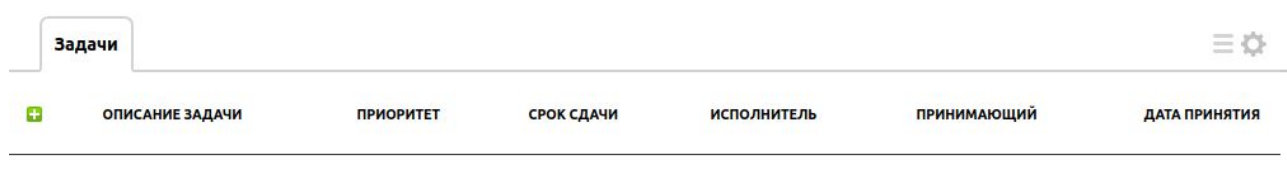

После нажатия добавится новая запись, где необходимо заполнить поля:

**В Добавить запись** 

- *описание задачи* текст задачи;
- *приоритет* приоритет данной задачи;
- *срок сдачи* выбор крайнего срока по задаче;
- *задача выполнена* статус выполнения задачи. По умолчанию при добавлении выставляется статус «Нет». Имеет также статус: «Да»;
- *исполнитель* выбор ответственного по задаче;
- *принимающий* выбор принимающего выполнение задачи;
- *дата принятия* автоматически заполняемое поле при выставлении в поле «Принято» (данное поле можно увидеть, если нажать на значёк лупы слева от задачи) - «да». После выбора данного статуса выставляется текущая дата;

Когда одно поле заполнено и пользователь переключается на другое, происходит автоматическое сохранение данных в заполненном поле.

После сохранения задачи, происходит автоматическая отправка напоминаний для исполнителя и принимающего.

За день до конца срока сдачи, если задача не закрыта, сработает напоминание об истечении срока сдачи для исполнителя и принимающего. При выполнении и принятии задачи также сработают соответствующие напоминания.

Для группы доступа "Менеджеры" самого дополнения "Собрания" настроена возможность видеть только те записи, в которых пользователь данной группы указан как приглашаемый.

### **3.2.1 Цветовое форматирование и фильтры таблицы "Собрания"**

В таблице "Собрания" для удобства используются следующие цветовые форматирования полей и строк:

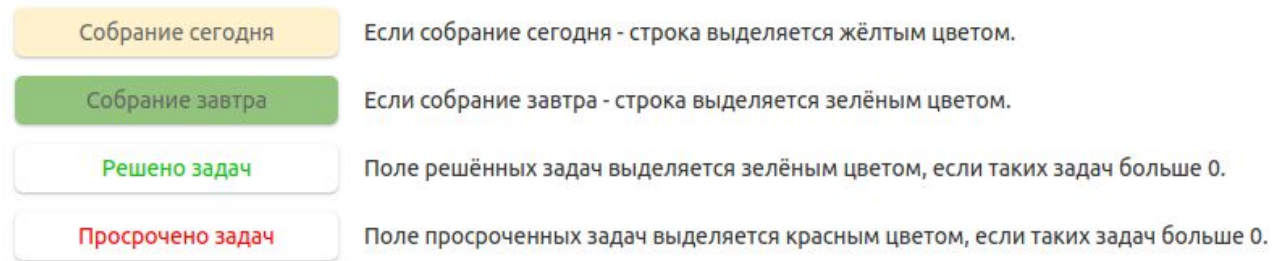

Также используются следующие фильтры записей таблицы:

- *все записи* в таблице выводятся все активные записи;
- *проведённые* выводятся все записи, где дата/время проведения собрания раньше, чем текущие дата/время;
- *планируемые* выводятся все записи, где дата/время проведения собрания позже, чем текущие дата/время.

Список фильтров находится ниже строки выбора таблиц:

Собрания Задачи Группы приглашаемых Наиг

Все записи (12) Проведённые (10) Планируемые (2)

### **3.3 Задачи**

Таблица "Задачи" используется для работы по задачам, принятым на собрании, а также отправки напоминаний исполнителям и принимающим задачи. Данная таблица содержит: номер задачи, текст задачи, исполнителя, принимающего, по какой компании (или клиенту) выставлена задача, приоритет, время, срок сдачи, статус выполнения и принятия, дату выполнения, результат и комментарии по задаче.

Создать задачу можно не только из карточки собрания, но и непосредственно в таблице Задачи.

**Внимание!** При добавлении задачи, в таблице "Собрания" должна присутствовать минимум одна активная запись, к которой будет привязана создаваемая задача (поле связи "Дата/время собрания" при добавлении записи). Иначе добавить задачу будет невозможно.

Чтобы добавить новую задачу, нужно нажать кнопку "Добавить задачу":

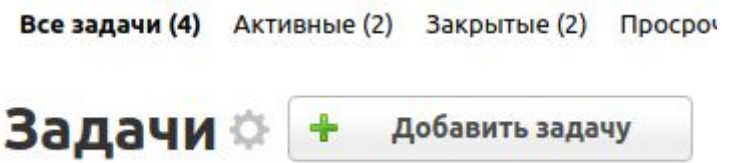

После чего откроется окно добавления записи:

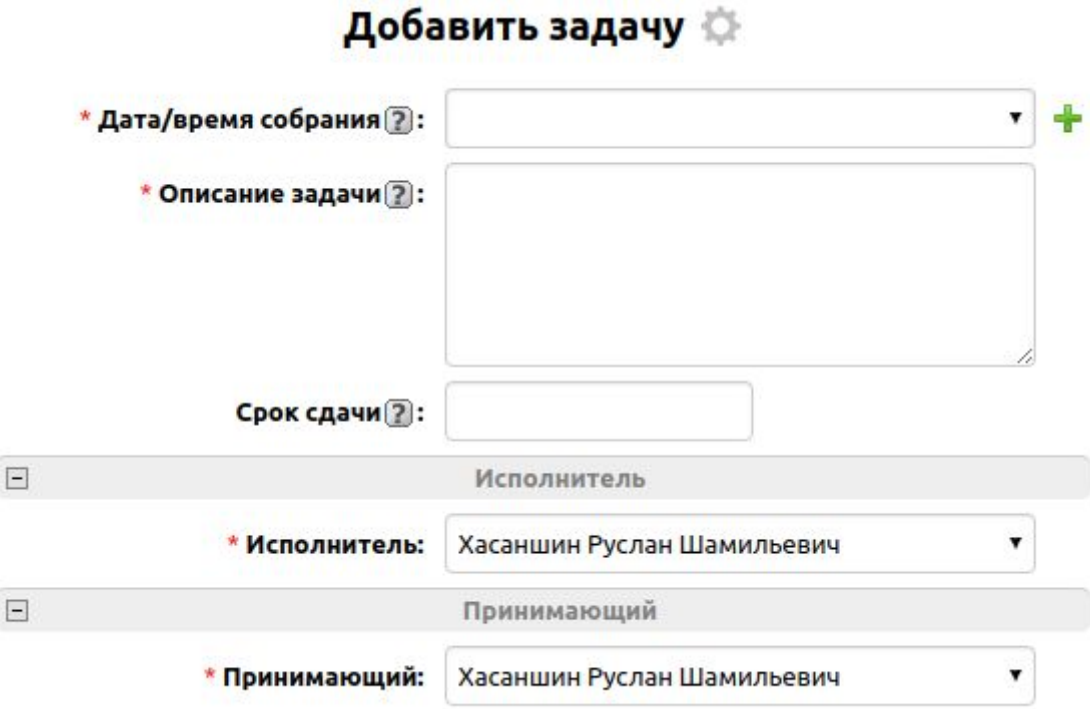

- *дата/время собрания -* дата/время проведения собрания (поле связи с Собраниями);
- *описание задачи* текст задачи;
- *срок сдачи* выбор крайнего срока по задаче;
- *исполнитель* выбор ответственного по задаче;
- *принимающий* выбор принимающего выполнение задачи;

После сохранения записи отобразятся дополнительные поля, которые вы можете дозаполнить, открыв запись на редактирование, или которые заполняются автоматически:

 $\Box$ 

 $\Box$ 

# Задача №598

\* Дата/время собрания [2]: 30.11.2018 16:32 Общее

\* Описание задачи ?: Протестировать отправку уведомлений

По компании [2]:

Приоритет ?: обычный

Время 2: 2 ч

Срок сдачи [2]: 12.12.2018

Исполнитель

\* Исполнитель: Хасаншин Руслан Шамильевич

\* Задача выполнена ?: Да

Комменарий исполнителя ?:

Принимающий \* Принимающий: Вафин Ильдар Мансурович

\* Принято ?: Да

Дата принятия 2: 03.12.2018

Комментарий ?: принимающего

- *по компании* используется для выбора компании (клиенту), по которой была выставлена задача;
- *приоритет* приоритет задания;
- *время* время, отведенное на выполнение задачи;
- *задача выполнена* статус выполнения задачи. По умолчанию при добавлении выставляется статус «Нет». Имеет также статус «Да»;
- *комментарий исполнителя* многострочное текстовое поле для записи комментария исполнителя по задаче;
- *принято* статус принятия выполненной задачи;
- *дата принятия* автоматически заполняемое поле при выставлении в поле «Принято» - «да». После выбора данного статуса выставляется текущая дата;

● *комментарий принимающего* — многострочное текстовое поле для записи комментария принимающего по задаче;

Для группы доступа "Менеджеры" самого дополнения "Собрания" настроена возможность видеть только те записи, в которых пользователь данной группы указан как исполнитель.

### **3.3.1 Цветовое форматирование и фильтры таблицы "Задачи"**

В таблице "Задачи" для удобства используются следующие цветовые форматирования полей и строк:

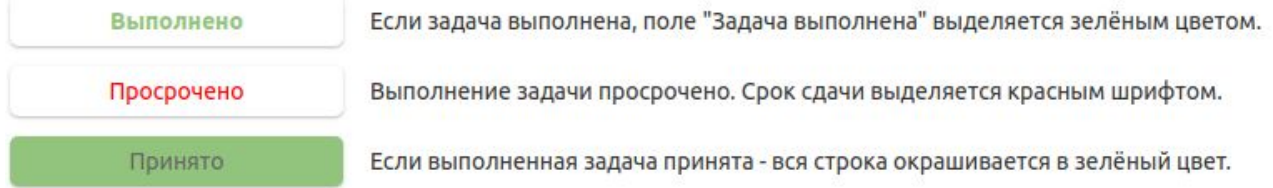

Также используются следующие фильтры записей таблицы:

- *все задачи* в таблице выводятся все активные записи;
- *активные* выводятся все записи, где в поле "Задача выполнена" установлен статус "Нет" или "Частично";
- *закрытые* выводятся все записи, где в поле "Задача выполнена" установлен статус "Да". Имеет также подфильтры "Принятые" и "Не принятые", которые настроены на соответствующие статусы в поле "Принято";
- *просроченные* выводятся все записи, где в поле "Принято" установлен статус "Нет" и срок сдачи данной задачи раньше чем текущая дата.